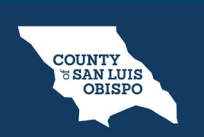

**HEALTH AGENCY**

#### **How To Use The Client Search Screen (Narrow Search) Client Flags**

Another thing I wanted to point out was if you notice these icons that are **next to the client's name, these are flags. I spoke of that are referenced in this client tracking widget.** They're showing me those **individual flags that are outstanding for the client** and they go from **most important to lesser important**. If they're all the same priority, they'll all list, alphabetically. And then I see that there's a **problem list update**. And an **Asam do for this client**.

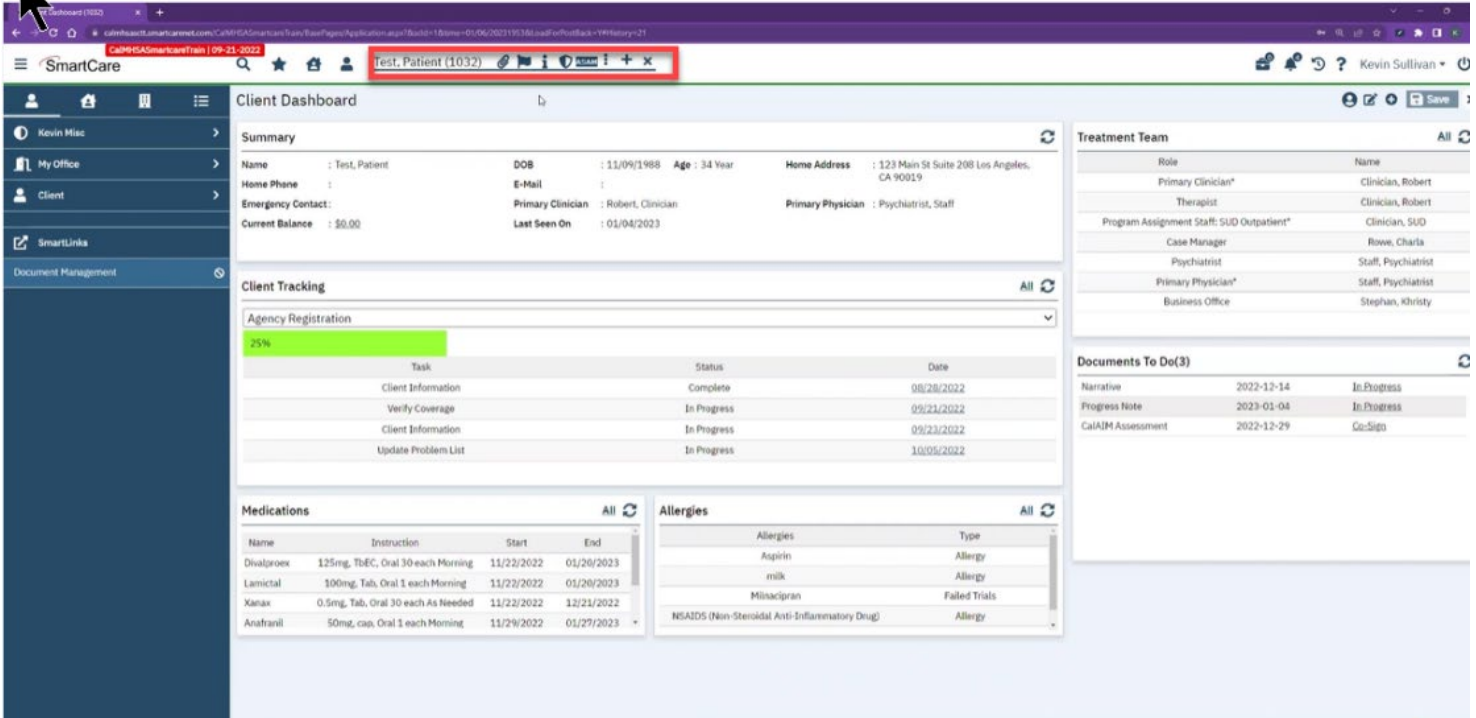

#### **How To Use The Client Search Screen (Narrow Search) Client Flags**

**COUNTY<br>
SAN LUIS<br>
OBISPO** 

**HEALTH AGENCY**

Now if I click on that **client icon again**, I want to bring your attention to this **client search**. Now this **is a comprehensive client search**.

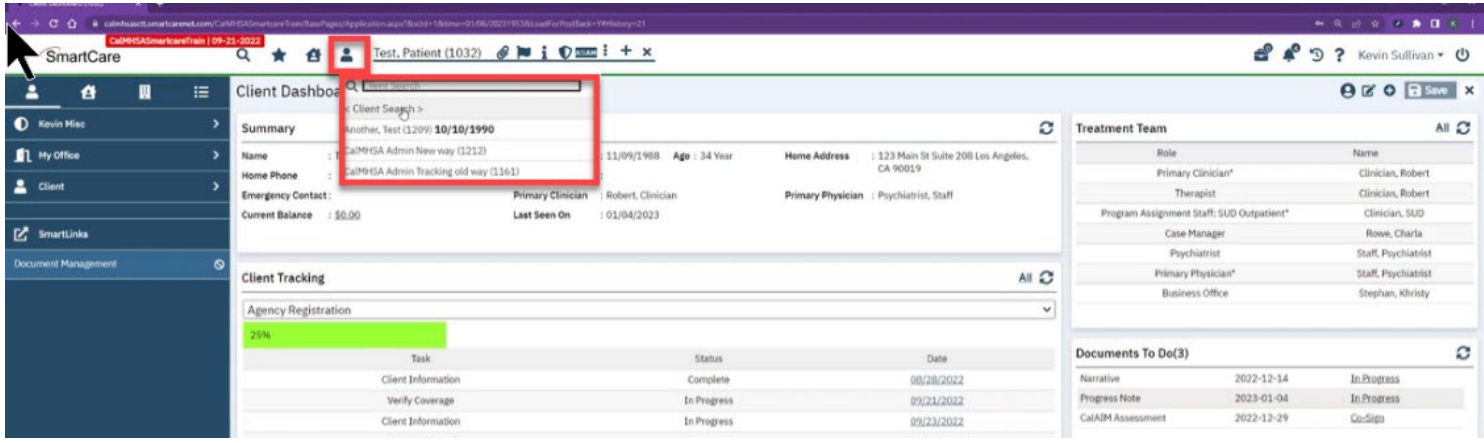

#### **How To Use The Client Search Screen (Narrow Search) Client Flags**

**COUNTY<br>
SAN LUIS<br>
OBISPO** 

**HEALTH AGENCY**

So although I can type the name, part of the name, or the number to search for a client, if I go into this client search, it's actually going to bring up a complete separate window that allows me to do more complex searching and search over different parameters.

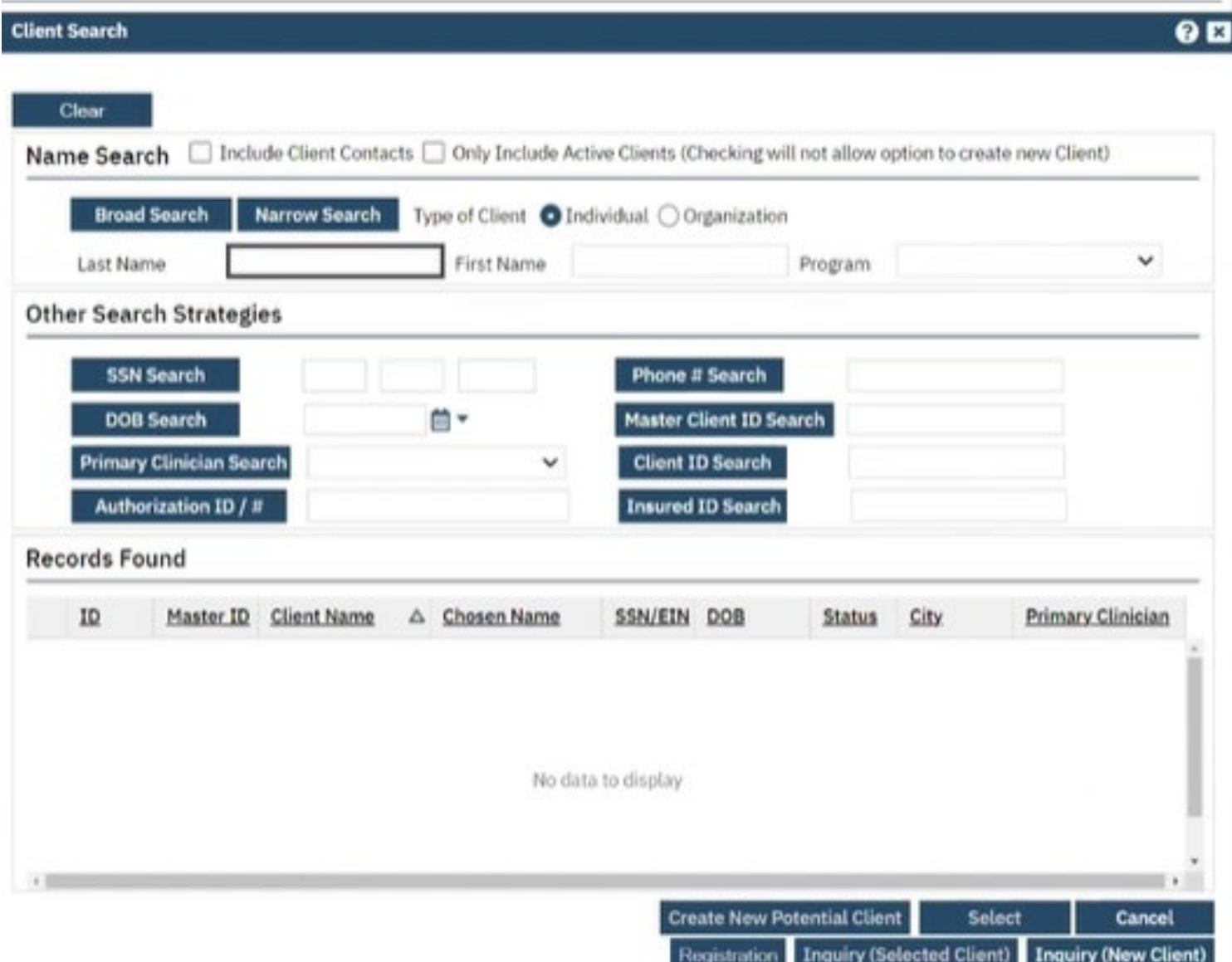

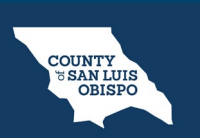

**HEALTH AGENCY**

**How To Use The Client Search Screen (Narrow Search) Client Flags**

I can still have that same type in part of the last name, part of a first name, to help find a client. So if I do just like I did in the client search it will find that same client. But now I **can also do a broad search** which is **analogous to a phonetic search**. So if you're not quite sure of a spelling of a name if you enter it, then you have a higher probability of returning a hit, as well as I can search on social security number, date of birth, clients phone number, client ID. Whenever I go down here like we did in the initial search and I enter in their client number because I happen to know that that's going to then result in the same search.

# **COUNTY**<br>
TEAN LUIS<br>
OBISPO

**HEALTH AGENCY**

#### **How To Use The Client Search Screen (Narrow Search) Client Flags**

This also has the advantage of it will help prevent the creation of duplicates. If you're actually going in here to create a new client, you'll have to do a broad search for their name, a separate social security search, and then a third date of birth search to ensure that you've really covered the bases to make sure that this individual is unique and isn't already in your system.

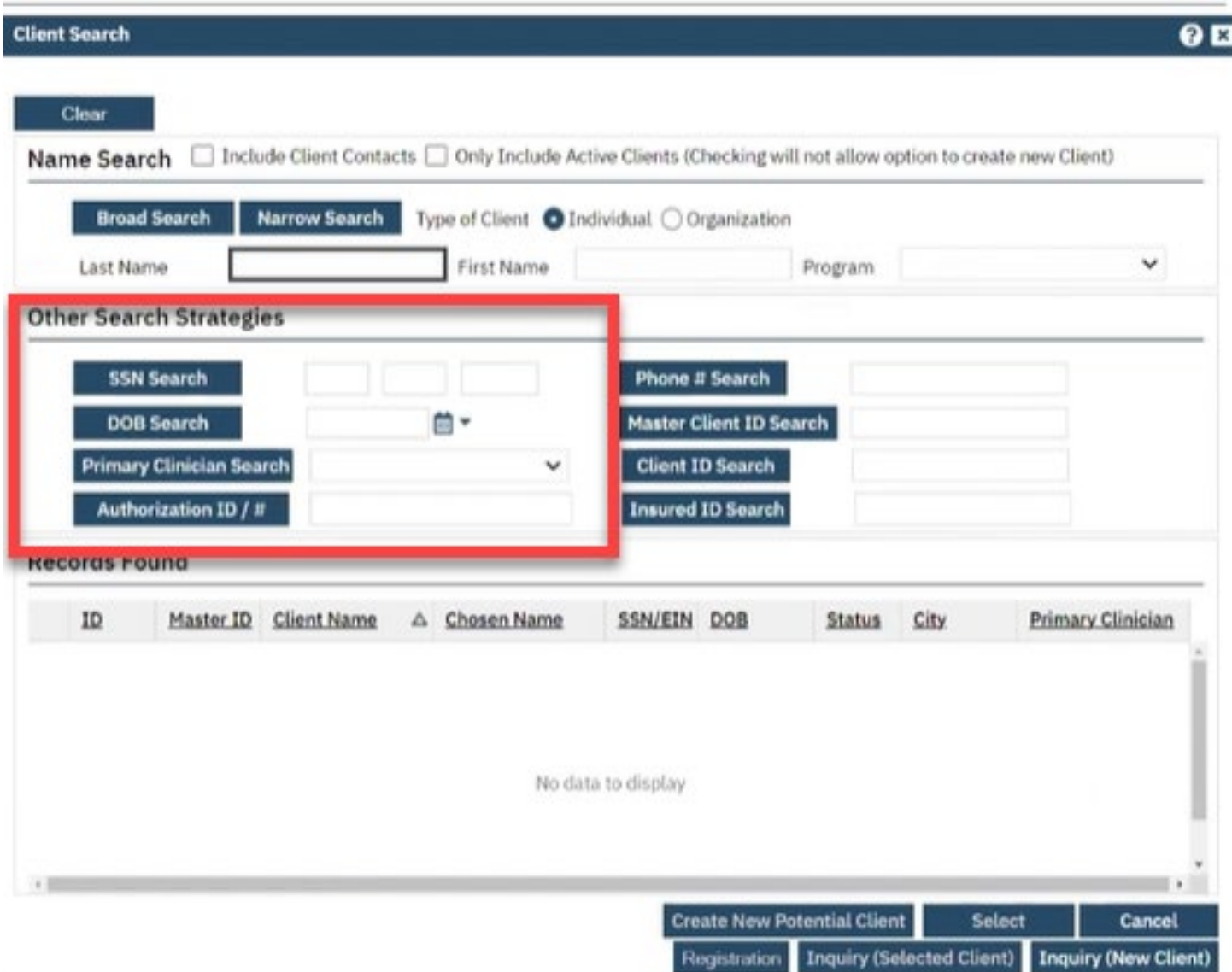